## **Anbefalinger til brug af kommunikationskanalerne i itslearning - for studiesekretærer**

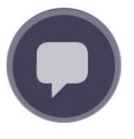

•

## **Beskedsystemet**

- **Brug beskedsystemet til praktiske ting, der vedrører kurset/studiet/årgangen**. Fx aflysning af undervisning og remindere. Dvs. beskeder, som er relevante for de studerende her og nu.
- • **Lav en strategi for, hvordan du vil bruge beskedsystemet:**  Afstem med den afdeling, du er ansat i.

Vil du bruge beskedsystemet til at interagere med de studerende og have kanalen åben i din arbejdstid - ligesom du bruger din mail?

- $\rightarrow$  Så lav et opslag på de enkelte kurser ved semesterstart hvor du fortæller de studerende, hvordan du bruger beskedsystemet hvornår kan de fx forvente svar fra dig? Din svartid kan være den samme som på mail.
- → Når du sender en kollektiv besked til deltagerne på et kursus, bør du vælge '**Gruppesamtale**', så de studerende kan skrive tilbage i tråden. Du åbner op for spørgsmål og du kan spare tid, fordi de studerende kan se hinandens - og dine - spørgsmål/svar og hjælpe hinanden.

Eller vil du udelukkende bruge beskedsystemet til at sende envejsbeskeder til de studerende?

 Når du sender en kollektiv besked, så vælg ''**Individuel besked til alle deltagere**', så de studerende ikke kan give feedback.  $\rightarrow$  Afslut individuelle og kollektive beskeder med en 'no-reply'-tekst. Fx: '*Beskeder i itslearning bliver ikke besvaret. Har du spørgsmål, så skriv til (indsæt studiesekretariatets mailadresse)'.*

 Hvis de studerende henvender sig om **sygdom eller andre ikkeundervisningsrelaterede ting** i beskedsystemet, så henvis til SPOC eller andre relevante kanaler.

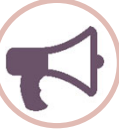

## **Opslag**

**#sxedsystemet**<br>Alle kan bruge beskedsystemet. Send individuelle beskeder til en eller flere Studiesekretær og underviser kan oprette opslag i kurset.<br>Studerende kan kommentere på opslag og evt. selv oprette appen og i its *Studiesekretær og underviser kan oprette opslag i kurset. Studerende kan kommentere på opslag og evt. selv oprette opslag. Underviser kan selv tilpasse mulighederne i sit kursusrum.*

- **Brug opslag til beskeder af mere permanent karakter**, som også er vigtige ud i fremtiden. Fx et velkomstopslag med kontaktinfo og information om, hvordan du bruger beskedsystemet, info om eksamen, kursusevaluering osv.
- • **Brug kommentarsporet** på dine opslag (default on). Kommunikationen bliver mere aktiverende og du kan spare tid, fordi de studerende kan se spørgsmål/svar og hjælpe hinanden.
- • **Gør de studerende opmærksom på kommentarsporet**. Skriv fx eksplicit nederst i dine opslag '*Skriv jeres evt. spørgsmål i kommentarsporet*' - muligheden for interaktion er også ny for de studerende!
- Du kan deaktivere kommentarspor for enkelte opslag, hvor feedback ikke er relevant.

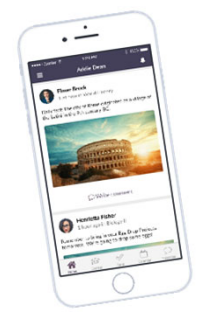

Itslearning har en app, som er målrettet studerende. Med appen har de studerende de vigtigste funktionaliteter fra webversionen lige ved hånden og du sikrer, at de ser vigtige beskeder og notifikationer med det samme. Anbefal gerne de studerende at downloade og bruge appen!

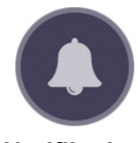

## **Notifikationer** *Studerende får en notifikation på itslearning appen og i itslearning på deres PC/MAC, når der er nyt på kurset.*

- **Du behøver derfor ikke selv at sende beskeder, når du fx har lavet et opslag**.
- De studerende får notifikationer når der er nyt på kurset, herunder:
- Når der er et nyt announcement på kurset.
- Når der er oprettet en ny test eller aflevering.
- Når karakter/feedback er tilgængelig.